## FCULD Simulador

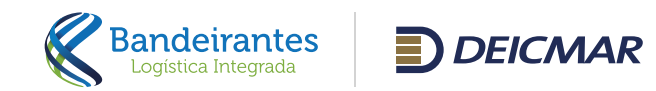

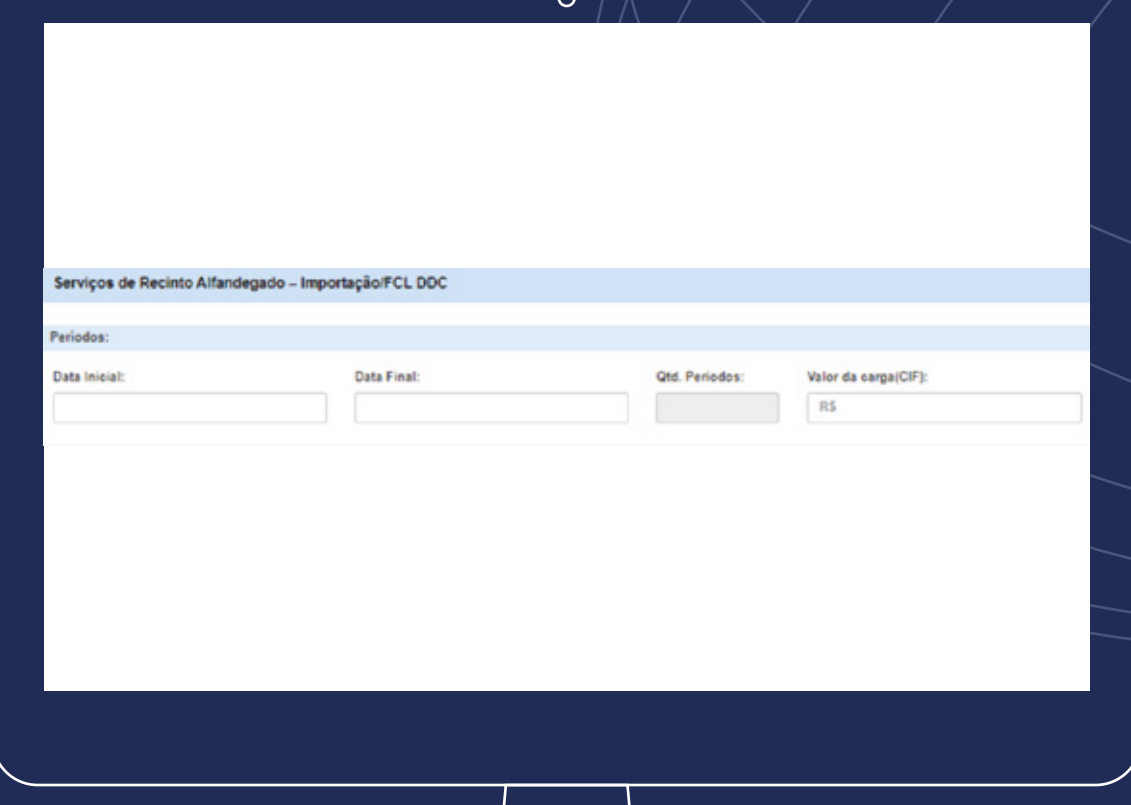

Simulação considerando apenas 1 (um) BL.

Para iniciar a simulação, se faz necessário o preenchimento das datas em que a carga permanecerá armazenada em nosso recinto e o valor da mercadoria (CIF) em reais.

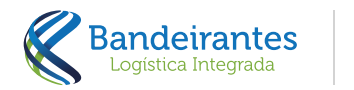

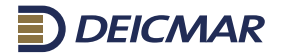

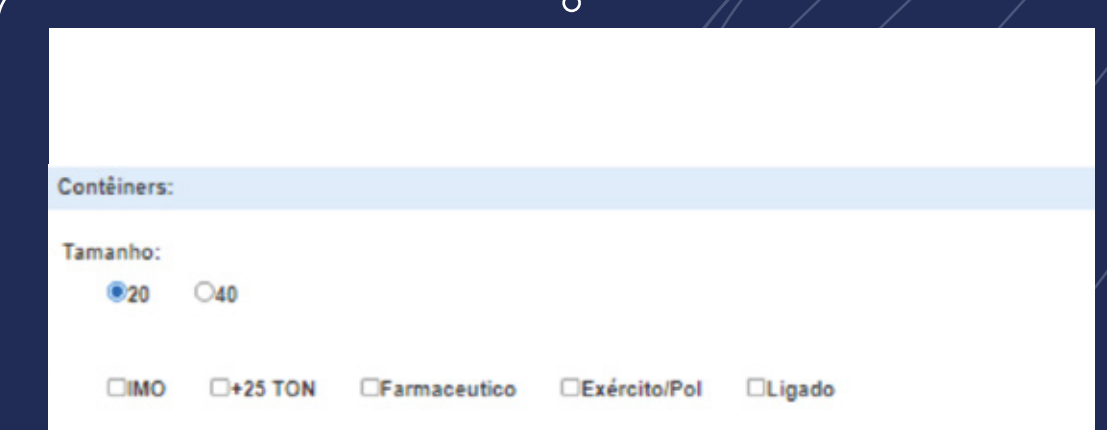

- Indicar a dimensão do(s) contêiner(es);
- Caso a carga tenha classificação pelos Órgãos Anuentes, deve ser apontado conforme os flags disponíveis (IMO; Exército e Farmacêutico);
- Se o(s) contêiner(es) pesa(m) mais de 25 toneladas, o flag "+25 TON" deve ser considerado;
- E em caso de contêiner Reefer ligado, o flag "Ligado" deve ser considerado.

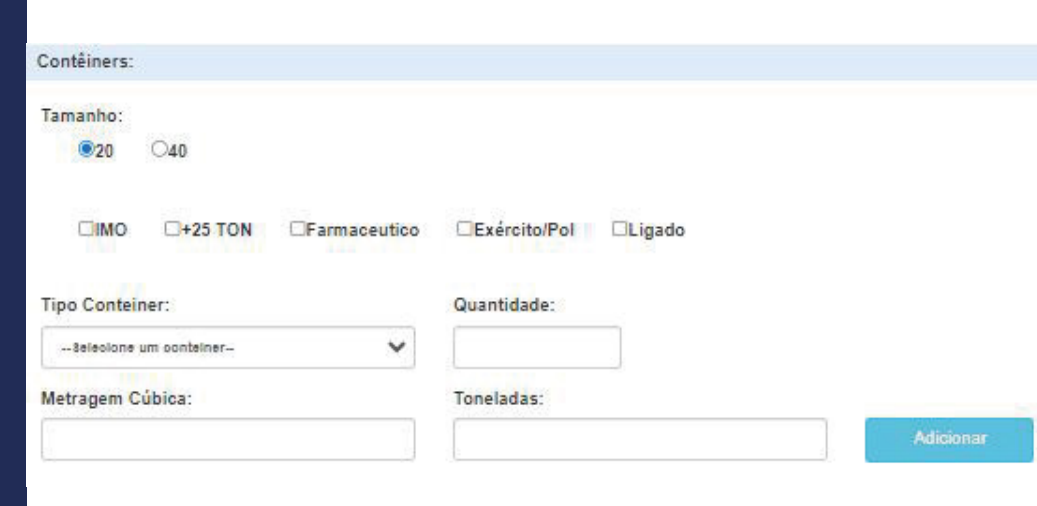

 $\circ$ 

Ao selecionar o "Tipo Contêiner" é possível realizar a simulação de mais de um contêiner, preenchendo a quantidade no campo indicado, a metragem cúbica e a tonelada da carga.

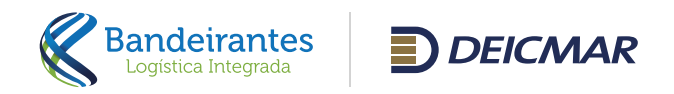

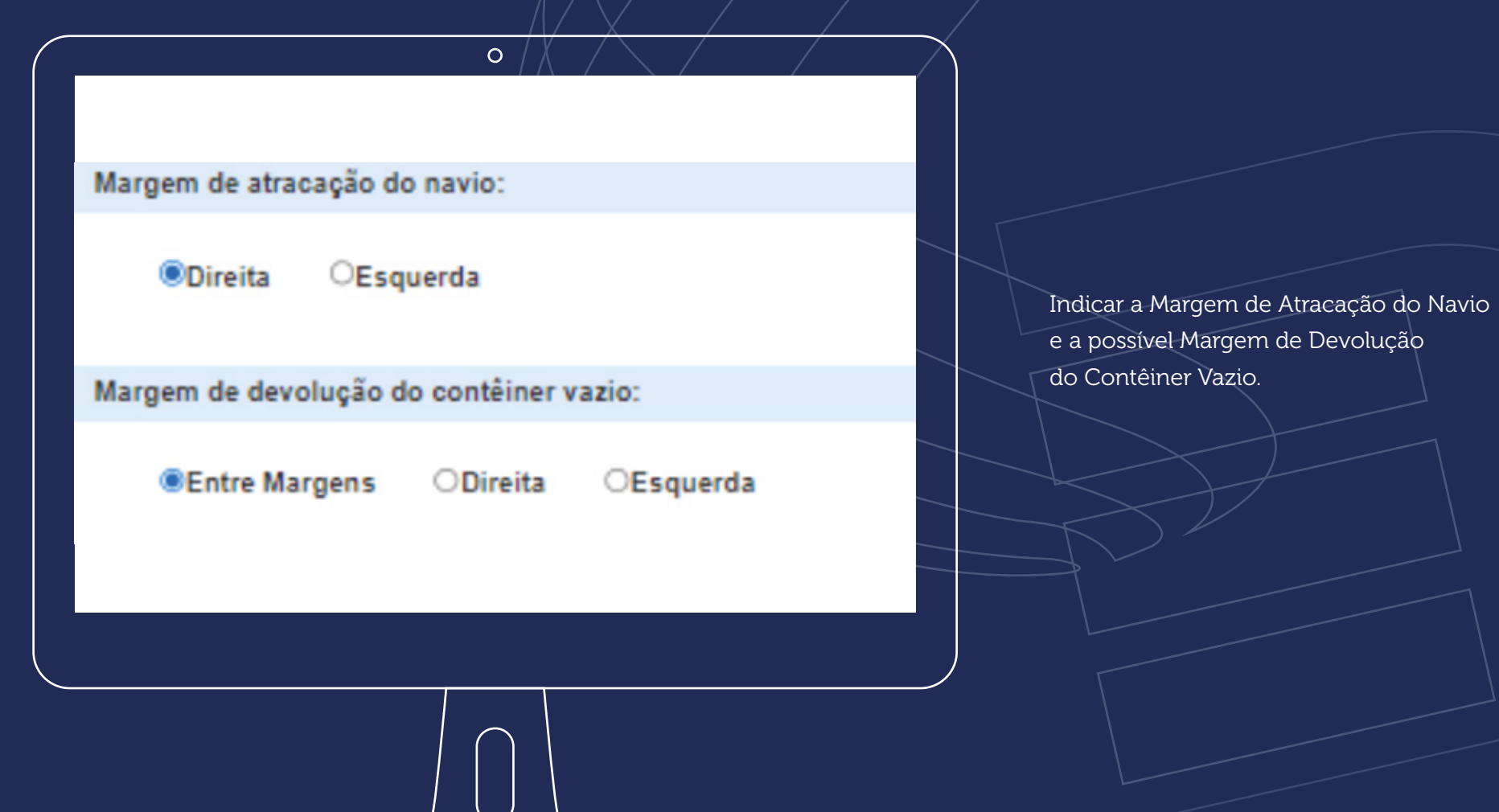

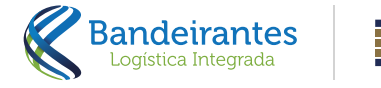

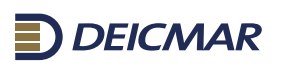

## DESEJA INCLURALISMI SERVIÇO COMPLEMENTAR?

Services automáticos (intereprièries) The Admin Printed for FCL пак явнорко FE110EVOLUCÃO DE CONTÊMER VAZIO CUBATÃO T2110EVOLUCÃO DE CONTÊMER VAZIO MARGEM DIREITA TO 11 DEVOLUÇÃO DE CONTÊMER VAZO MARGEM ESQUERDA TO 10 ATENDATION MAPS. TIZ NA PRESENÇA DE CARGA T2.19 IN SPECIAD INA DIVA SIVA (SCANNER) Els 3 HANDLING IN **EXISTAN STRATE AL TO 24 TAKAS PORTURINAS 123 HANDLING OUT** 13 SI MOVIMENTAÇÃO INTERNA T233 CARREGAMENTO DE SAÍCA **ENTERENCIA ELETRICA CONSUMING AN ARTS ETESTES 2005** 

**Services engineers** Christ DESUNITIZAÇÃO POR INTERVENÇÃO JUDICIAL **CHINA POSICIONAMENTO P: 00A** Cress REWISSÃO DE MOTA FISCAL CITIES SEGREGAÇÃO - DESPACHO SOBRE ÁGUAS (DSA) Ones sessão de PROCESSO CHIN REPARD PALMTWO **CHE POSCIONAMENTO PI AMOSTRA** CHIA POSCIONAMENTO Or as emigreed o ado ana sha recassers. C221A3PINAÇÃO SIMPLES DE CONTÉMERES Сеза снати служение CB46 FORD CB47 PALETIZAÇÃO COM FORM DE PALLET **CON PALETZAÇÃO SEM FORM DE PALLET** Сем результаво До двоз резенвалась малова **EDIS APLICAÇÃO DE STRACH FEM (POR PALLET)** COM POSCCRAMENTO - INSPIRADE/RA **COIS DESUNT ERCADUNITEACAD MANUAL** Сем резунтанскох негарь месиналом Сом ревонтаврйо лион резименно о месаналов Cat POSICIONAMENTO PHOMOSACÃO Cary practise users to Сете реагишетскойо Соет спометносм и полициосм

Finalizar

 $\circ$ 

Os serviços do lado esquerdo são de Cobrança Obrigatória do Terminal e os serviços do lado direito são Opcionais para a Simulação, basta selecioná-los se for necessário e clicar em "Finalizar".

**Limpar Campos** 

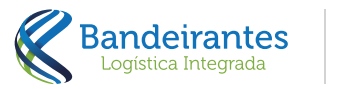

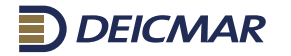

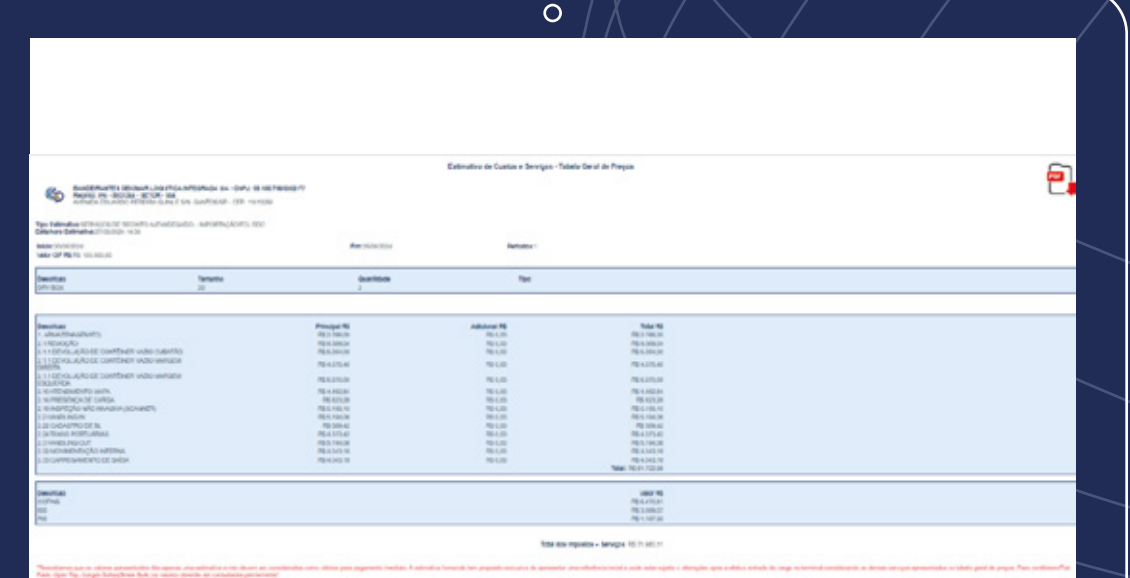

Ao clicar em "Finalizar" apresentará em tela o simulador conforme os dados incluídos na tela anterior com a opção de gerar em PDF.

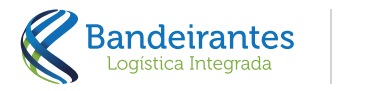

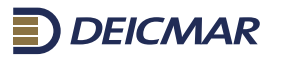

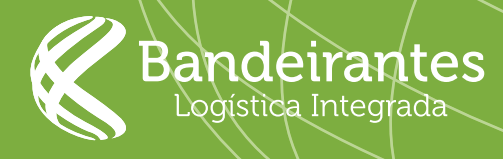

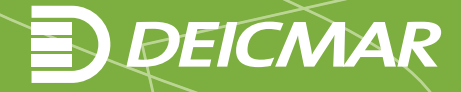